| Choose a Template                                                                                                    | Choose a template for your webpage:                                                                                                    |
|----------------------------------------------------------------------------------------------------|----------------------------------------------------------------------------------------------------|
| File/New Site<br>File/New Page to add pages within a<br>website                                                                                                    |                                                                                                    |
| Pages can be rearranged later                                                                                                    | Highlighter Movie Blog Podcast                                                                                                    |
| Name you page when created<br>by double-clicking <b>Blank</b> in<br>the Site Organizer<br>(The page names will appear at<br>the top of each page as a<br>navigation tool) | Elegant                                                                                                    |
| Graphics Mayia Files Sound<br>Graphics Mayia Files Sound                                                                                                    | Cancel Choose                                                                                                    |
| Graphics, Movie Files, Sound<br>Files can be dragged into                                                                                                    |                                                                                                    |
| templates                                                                                                    | Welcome Comic Strip Creations Digital Movie Making Fun with Fleece<br>Keyboarding Mandarin Chinese Math Masters Oklahoma! Scrapbooking<br>Sign Language Social Dance Yoga Downloads and Registration |

#### Rules for naming websites/pages

- ✤ preferably one word, lower case, <u>no punctuation</u>
  - Mrs Smith would look like Mrs%20Smith as a folder or page on the web

A good example would include a site with your last name and Welcome or Home as the entering page

- ✤ all other pages will be links so it is less of an issue
- ✤ continue to keep other pages punctuation free

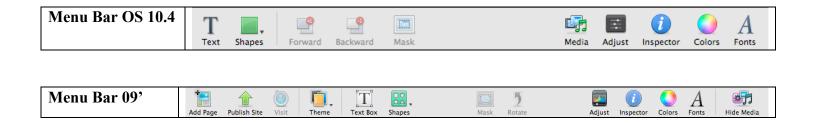

iWeb

| Site Window                                                                            | O ○ Site                       | Graphics                                        | Graphic       Graphic       Graphic       Fill                                                                                                    |
|----------------------------------------------------------------------------------------|--------------------------------|-------------------------------------------------|----------------------------------------------------------------------------------------------------|
| Change name of site here                                                               | Site Password Site Name        | <ul><li>Borders</li><li>Shadows</li></ul>       |                                                                                                    |
| (other features specific to .Mac)                                                      | Publish to a group             | <ul><li> Reflections</li><li> Opacity</li></ul> | Stroke                                                                                                    |
| 09'<br>Page<br>Page Layout                                                             | iDisk Storage:                 | • Opacity                                       | Image: Contract of the second second seco |
| Page Name<br>Welcome<br>✓ Include page in navigation menu<br>✓ Display navigation menu | Used:<br>Capacity:<br>Buy More |                                                 | Opacity                                                                                                    |

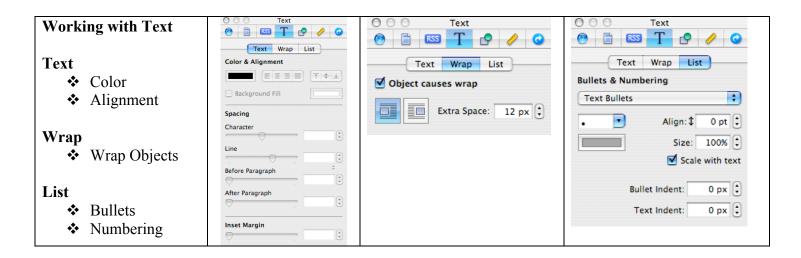

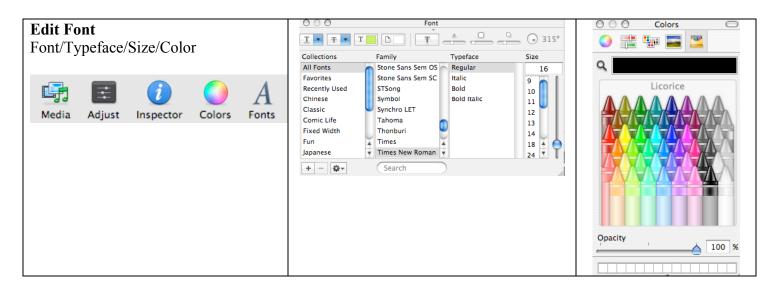

iWeb

| Add Images                                              | O     Media     State       Audio     Photos     Movies       ▼ S IPhoto     Brightness: ※     →                                                                                                    |
|---------------------------------------------------------|----------------------------------------------------------------------------------------------------|
| Click on Media and Choose Photos<br>if using iPhoto     | Library     Contrast:     0     0       Last Roll     Last 12 Months     Saturation:     50       Everett classrooms     Curriculum Night     Temperature:     *     0       Teddy Bears     Tint:     0     0                                                                                                    |
| Drag images in if saved as separate files               | MOV00937.M turk8 keithöfg                                                                                                    |
| Click on Adjust to open the adjustment menu             | idexh     imdishes       idexh     imdishes       idexh     imdishes                                                                                                    |
| Image must be selected                                  | multingumpk     mubbebb     appleciderC       multingumpk     mubbebb     appleciderC       multingumpk     mubbebb     multingumpk       multingumpk     mubbebb       multingumpk     mubbebb       multingumpk     multingumpk       multingumpk     multingumpk       multingumpk     multingumpk       multingumpk     multingumpk       multingumpk     multingumpk       multingumpk     multingumpk       multingumpk     multingumpk       multingumpk |
| Add Text Box or Shape                                   |                                                                                                    |
| (this does not change text properties)                  | Text Shapes                                                                                                    |
| Image Features                                          |                                                                                                    |
| <ul> <li>Move to Front</li> <li>Move to Back</li> </ul> |                                                                                                    |
| <ul> <li>Move to back</li> <li>Mask Image</li> </ul>    | Forward Backward Mask 09, Unmask Rotate                                                                                                    |
|                                                         | Arrange View Window Help                                                                                                    |
|                                                         | Bring Forward  て  企  能 F                                                                                                    |
|                                                         | Bring to Front 企業F<br>Send Backward 、公業B                                                                                                    |
|                                                         | Send to Back 企業B                                                                                                    |
|                                                         | Align Objects                                                                                                    |
|                                                         | Rotate Clockwise で第R<br>Rotate Counter Clockwise 第R                                                                                                    |
|                                                         | Flip Horizontally<br>Flip Vertically                                                                                                    |

| Create and Add PDF Files                                                                                                    | Copies & Pages                                                                                                    |
|----------------------------------------------------------------------------------------------------|----------------------------------------------------------------------------------------------------|
| File/Print         Drop down menu – Save as PDF         Give document a simple name.pdf <i>iwebworkshop.pdf</i> PDF files can be linked in the Link menu         Image: State of My Pages         Link Tc ✓ An External Page         Image: State of My Pages         Image: State of My Pages <td< td=""><td>Copies: 1 Copies: Collated<br/>Pages: All<br/>Current page<br/>Selection<br/>From: 1<br/>to: 1<br/>Page range:<br/>Enter page numbers and/or<br/>page ranges separated by<br/>commas (e.g. 2, 5-8)<br/>PDF Preview Supplies<br/>Copies: 1 Copies: Cancel Print</td></td<> | Copies: 1 Copies: Collated<br>Pages: All<br>Current page<br>Selection<br>From: 1<br>to: 1<br>Page range:<br>Enter page numbers and/or<br>page ranges separated by<br>commas (e.g. 2, 5-8)<br>PDF Preview Supplies<br>Copies: 1 Copies: Cancel Print |
|                                                                                                    | Save as PDF                                                                                                    |

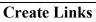

- ✤ An External Page copy/paste or enter URL
- ✤ A File Attach a PDF file
- An Email Message enter your email information

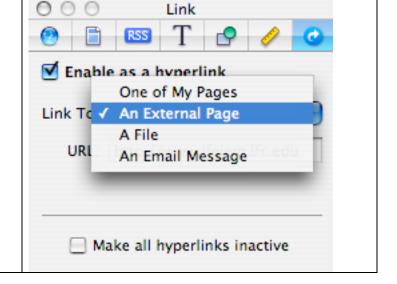

| Add Movies/PowerPoint/PodCast | 000                    | Media              |       |     | O O Media           |  |
|-------------------------------|------------------------|--------------------|-------|-----|---------------------|--|
| ruu works/rowerrome/rouease   | Audio Photos Movies    |                    |       |     | Audio Photos Movies |  |
|                               | 🔻 🎸 GarageBand         |                    |       | 0   | Addio Photos Movies |  |
| Andia Ohana film farm         | 📁 GarageBand           |                    |       |     | 🗊 Movies            |  |
| Audio – Choose files from     | 📁 GarageBand           | Demo Songs         |       |     | ► 🗔 iTunes          |  |
| GarageBand or iTunes          | ▼ 🞜 iTunes             |                    |       |     |                     |  |
| Galage Daliu of 11 ulles      | Library                |                    |       |     | 🕨 🌇 iPhoto          |  |
|                               | Podcasts<br>90's Music |                    |       |     |                     |  |
|                               | Music Video            |                    |       |     | •                   |  |
| Photos – iPhoto               | My Top Rate            |                    |       |     |                     |  |
|                               | Recently Ad            |                    |       |     |                     |  |
|                               | Recently Pla           | yed                |       |     |                     |  |
| Movies                        | 🕷 Top 25 Mos           |                    |       |     |                     |  |
| wovies                        | Audiobooks             |                    |       | Ŧ   | GarageBand t        |  |
|                               | Name                   | Artist             | Time  |     | Garageband t        |  |
|                               | 📄 Mandarin Chin        | Athena Ch          | 29:42 |     |                     |  |
|                               | 🖻 bradlee              | bbooker            | 0:29  | -   |                     |  |
|                               | 🚮 camile               | bbooker            | 0:29  |     |                     |  |
|                               | d carmen               | bbooker            | 0:22  |     |                     |  |
|                               | charie<br>R claire     | bbooker<br>bbooker | 0:19  |     |                     |  |
|                               | dmitra                 | bbooker            | 0:26  |     |                     |  |
|                               | everettANN             | bbooker            | 0:14  |     |                     |  |
|                               | harris                 | bbooker            | 0:24  | 11  |                     |  |
|                               | 🚡 jenna                | bbooker            | 0:38  | 1.1 |                     |  |
|                               | 📝 john                 | bbooker            | 0:24  | Ă   |                     |  |
|                               | qi 📆                   | bbooker            | 0:18  | Ŧ   |                     |  |
|                               |                        |                    | 84 it |     |                     |  |
|                               | (►) Q                  |                    | 84 It | ems | litem               |  |
|                               |                        |                    |       | //  |                     |  |
|                               |                        |                    |       |     |                     |  |

| Publishing You<br>File/Publish to                                                                        |                                                                                                    | Updating Your Site                                                                                                    |  |  |  |
|----------------------------------------------------------------------------------------------------|----------------------------------------------------------------------------------------------------|----------------------------------------------------------------------------------------------------|--|--|--|
| confusion<br>○ It<br>de<br>◆ Delete/Tr                                                                   | Desktop for easy access and less<br>n with other folders<br>will publish all sites created<br>esignated by individual folders<br>rash those not publishing<br>der to be published to the server | <ul> <li>To update, drag a copy from the FTP client to save as a back-up (<i>in case your new site does not work and you have to restore the old site</i>)</li> <li>Delete the folder in the server</li> <li>Drag new folder into the server</li> </ul> |  |  |  |
| AobileMe Accoun                                                                                          | t                                                                                                    | 09'                                                                                                    |  |  |  |
| <ul> <li>Publish Entire Site</li> </ul>                                                                  |                                                                                                    | <ul> <li>Click on Site folder at left</li> </ul>                                                                                                    |  |  |  |
| <ul> <li>Publish Site</li> </ul>                                                                         | Changes                                                                                                    | <ul> <li>Select Local Folder</li> </ul>                                                                                                    |  |  |  |
|                                                                                                    |                                                                                                    | <ul> <li>Choose Folder Location</li> </ul>                                                                                                    |  |  |  |
|                                                                                                    | Arrange Vi<br>#N                                                                                                    | Provide this folder to your Tech Coach                                                                                                    |  |  |  |
| New Page<br>New Site                                                                                     | 육N<br>순將N                                                                                                    |                                                                                                    |  |  |  |
| Close                                                                                                    | жw                                                                                                    | Site Publishing Settings                                                                                                    |  |  |  |
| Save<br>Revert to Saved                                                                                  | жs                                                                                                    | Publishing                                                                                                    |  |  |  |
| Publish Site Changes<br>Publish Entire Site<br>Visit Published Site                                      |                                                                                                    | Publish to: Local Folder<br>Publish to a folder on your Mac or network.<br>Site name: Everett                                                                                                    |  |  |  |
| Check for New Comments<br>Submit Podcast to iTunes<br>Set Up Google AdSense<br>Set Up Personal Domain on | MobileMe                                                                                                    | Contact email:                                                                                                    |  |  |  |
| Page Setup<br>Print                                                                                      | ☆ ಱ P<br>ಱ P                                                                                                    | Folder Location Location: //Users/bbooker 1/Desktop/Website Choose                                                                                                    |  |  |  |

iWeb